# **iMeter 6 BACnet/IP Application Guide**

# **Version: V1.0**

**May 26, 2023**

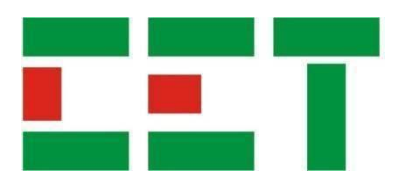

# **Table of Content**

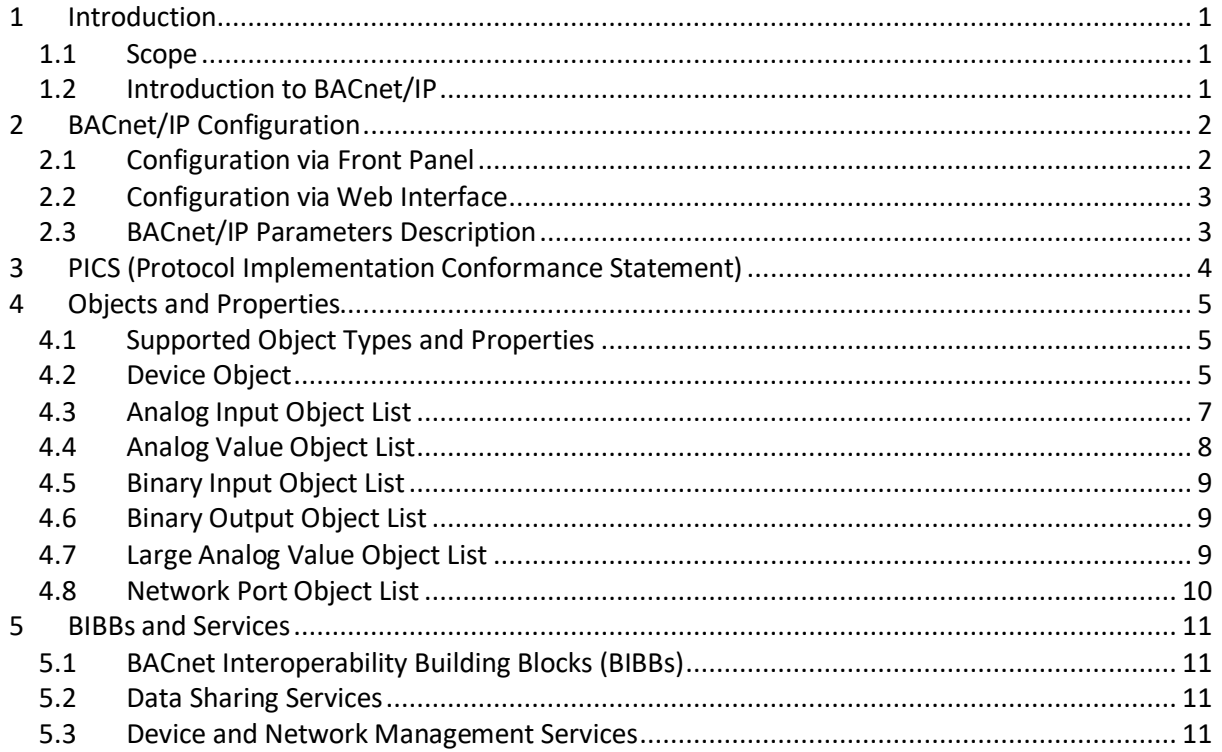

# <span id="page-2-0"></span>**1 Introduction**

### <span id="page-2-1"></span>**1.1 Scope**

BACnet (Building Automation and Control Networking) protocol is a data communication protocol defined by the ANSI / ASHRAE-135 standard. The iMeter 6 supports the BACnet over IP (BACnet/IP) protocol that allows it to be easily integrated with the building automation control systems with the existing IP infrastructure. This document explains the BACnet/IP configuration, the PICS (Protocol Implementation Conformance Statement), the standard objectslist and properties, and a description of the supported BIBBs (BACnet Interoperability Building Blocks) and BACnet services.

### <span id="page-2-2"></span>**1.2 Introduction to BACnet/IP**

BACnet protocol is commonly used in building automation systems (BAS) to control the data exchange between different devices and components. BACnet/IP is one of the network technologies supported by BACnet. Using the UDP/IP protocol, BACnet is compatible with the existing IP networks.

The BACnet protocol consists of objects with a collection of different information. Each object has many mandatory and optional properties that contain data related to it.

BACnet operates in a client-server environment. A client issues a service request to a server. As a result, the server sends back the service performance results to the client. BACnet classifies the services into 5 groups.

ANSI / ASHRAE-135 defines a series of standard device profiles. iMeter 6 implements the BACnet Application Specific Controller (B-ASC). This profile defines the device as a controller with limited resources programmability,the ability to provide complete information about any of its BACnet objects and can respond to communication control messages. This profile supports Data Sharing as well as Device and Network Management Service.

For many installations, a BACnet network can be made up of more than one IP subnets. The iMeter 6 may be registered as a foreign device with a remote BACnet Broadcast Management Device (BBMD) to facilitate the sending and receiving of broadcast messages to/from devices accessible by the BBMD. As shown in the following figure, when configured, the iMeter 6 in IP Subnet 3 sends subscription request directly to the BBMD in IP Subnet 2. Once the iMeter 6 has been added as an entry in its Foreign Device Table (FDT), the BBMD is capable of forwarding the broadcast messages from/to the registered iMeter 6.

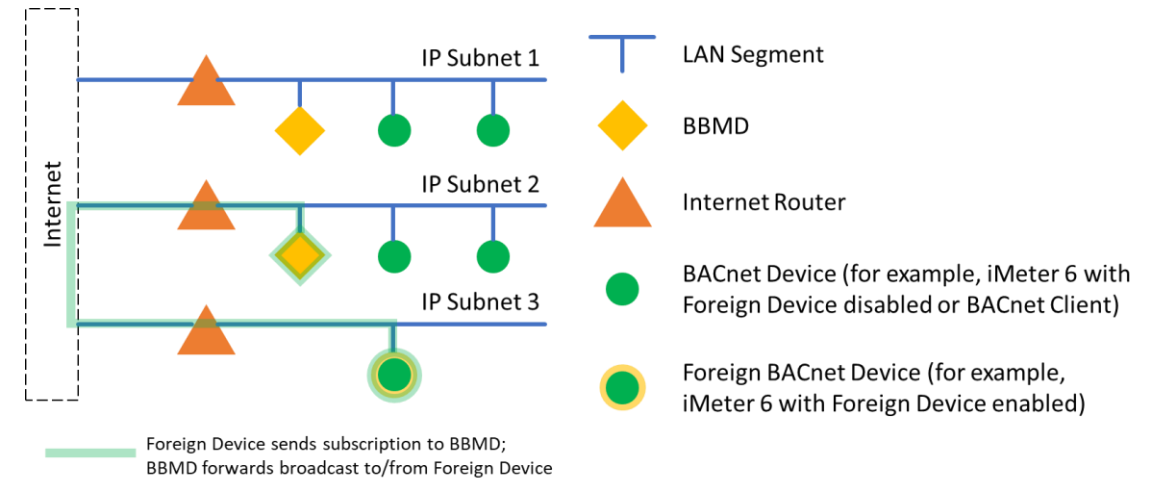

**Figure 1 Foreign BACnet Device Registration with BBMD to Receive/Send Broadcast Messages from/to an outside Subnet**

# <span id="page-3-0"></span>**2 BACnet/IP Configuration**

Before attempting to communicate with the iMeter 6 via BACnet/IP, configure the BACnet/IP Basic settings (including **BACnet/IP Enable**, **Port** and **Device ID**) appropriately based on the customer's specific environment via the Front Panel or Web Interface.

If the iMeter 6 is expected to join an outside BACnet network or logical subnet, please configure the BACnet/IP foreign device settings (including **BACnet/IP FD Enable**, **BBMD IP**, **BBMD Port** and **BBMD TTL**).

The iMeter 6 also provides an option to enable password verification (**BACnet/IP PW Enable**) as a protection for the BACnet/IP ReiniatializeDevice and DeviceCommunicationControl services. When BACnet/IP PD is enabled, the password is set to a fixed value of "abcd1234-".

For more information about the BACnet/IP parameters, please refer to the ASHRAE 135-2020 standard.

#### **The new parameter settings will take effect only after the iMeter 6 is rebooted.**

#### <span id="page-3-1"></span>**2.1 Configuration via Front Panel**

Use the iMeter 6's Front Panel to configure the BACnet/IP settings as the following steps:

- 1. Enter **Setup** > **Advanced** menu.
- 2. Use  $\langle \blacktriangle \blacktriangledown \rangle$  button to scroll through the different pages for the advanced setting parameters.
- 3. On the pages related to BACnet/IP configuration as shown in the following figures, press  $\leftarrow$  > button to enter the parameter settings.
- 4. Enter the Front Panel Password (default is "000001") and press  $\leftarrow$  >.
- 5. Use the  $\langle \blacktriangle \blacktriangledown \rangle$  button to select the desired parameters for configuration.
- 6. Press  $\leftarrow$  > to enter a specific parameter's configuration.
- 7. After the modification is completed, press  $\langle -2 \rangle$  to confirm the setup change.
- 8. Move to the next parameter to be modified and repeat above steps 6 to 7.
- 9. Press < $\heartsuit$ > to exit the setup procedure. Press **Confirm** when **Save Setup Changes** prompt occurs.

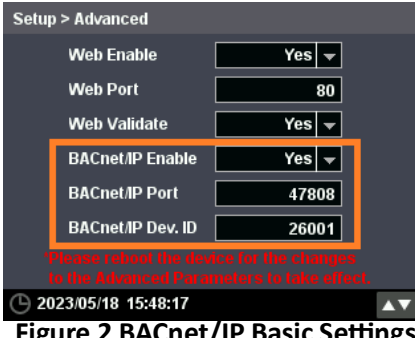

**Figure 2 BACnet/IP Basic Settings Figure 3 BACnet/IP Advanced Settings**

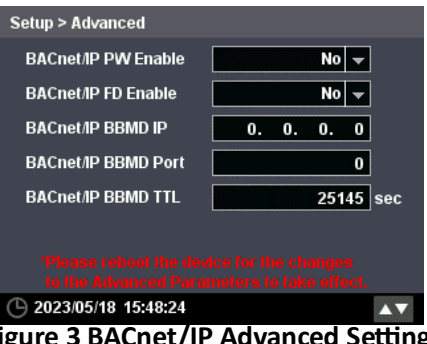

### <span id="page-4-0"></span>**2.2 Configuration via Web Interface**

Use the iMeter 6's Web Interface to configure the BACnet/IP settings as the following steps:

- 1. Login to the iMeter 6's Web Interface with Username (default is "**operator**", case-sensitive) and Password (default is "**abcd1234-**", case-sensitive).
- 2. Click **Setup** > **Others** > **Advanced** menu.
- 3. Configure the BACnet/IP parameters shown in the following screenshot.

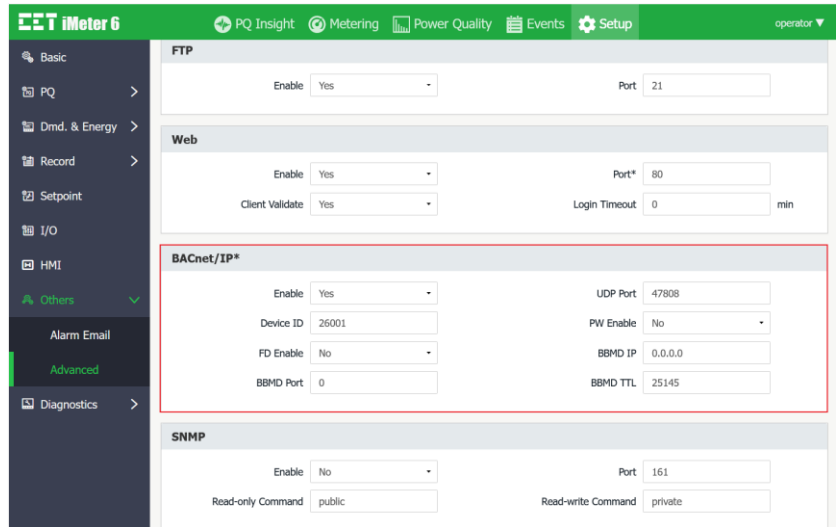

**Figure 4 BACnet/IP Parameters on the Web Interface**

#### <span id="page-4-1"></span>**2.3 BACnet/IP Parameters Description**

The following table describes the BACnet/IP parameters with the setup range and default values.

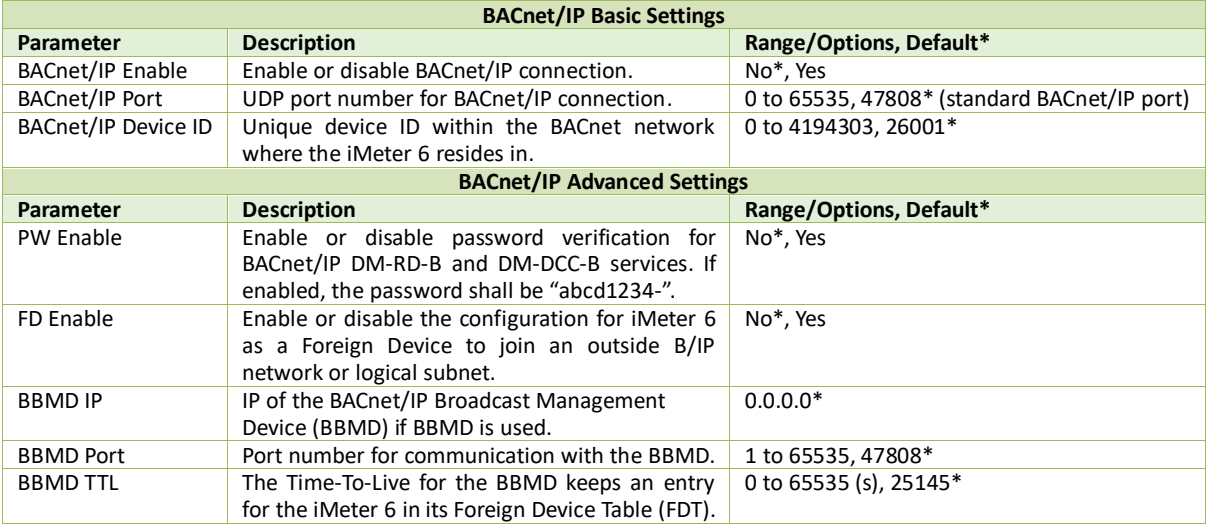

# <span id="page-5-0"></span>**3 PICS (Protocol Implementation Conformance Statement)**

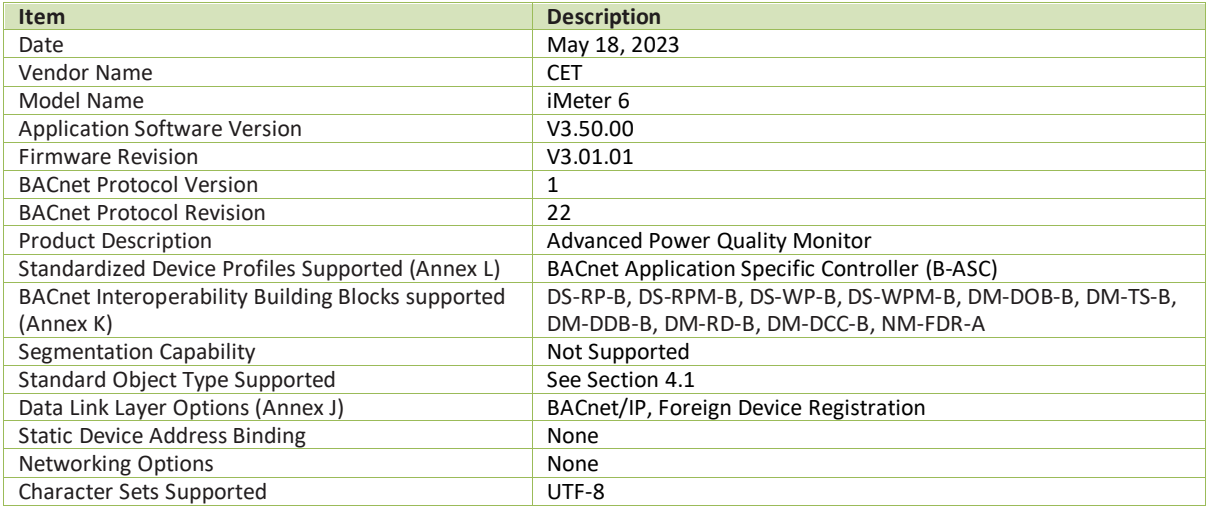

# <span id="page-6-0"></span>**4 Objects and Properties**

### <span id="page-6-1"></span>**4.1 Supported Object Types and Properties**

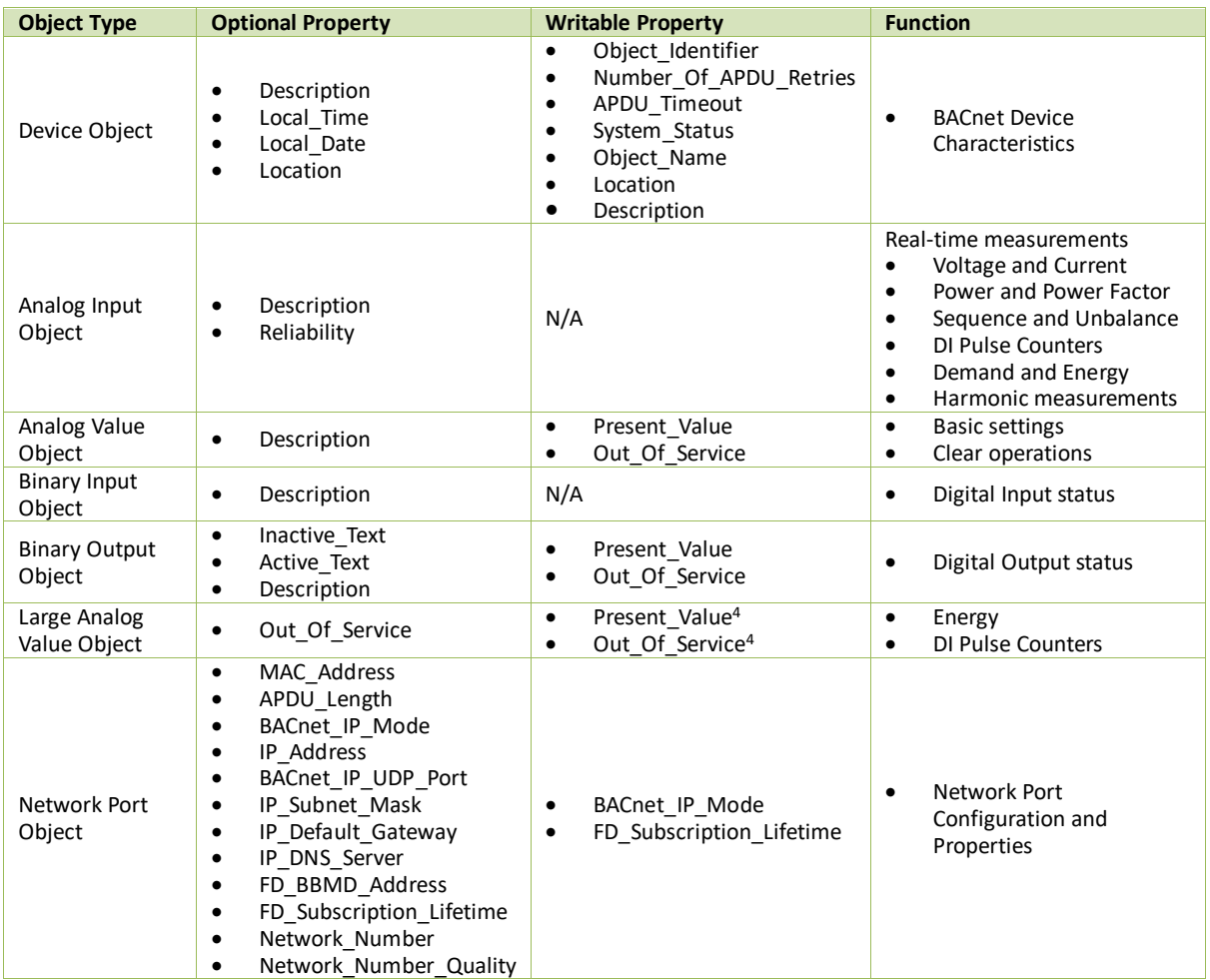

**Notes:**

1. None of the objects are dynamically creatable using the CreateObject service.<br>2. None of the objects are dynamically deletable using the DeleteObject service. 2. None of the objects are dynamically deletable using the DeleteObject service.

3. The proprietary property is not supported on this device.

<span id="page-6-3"></span>4. It's required to set the **Out\_Of\_Service** property of Large Analog Value Object to **TRUE** before writing a value to the **Present\_Value** property.

# <span id="page-6-2"></span>**4.2 Device Object**

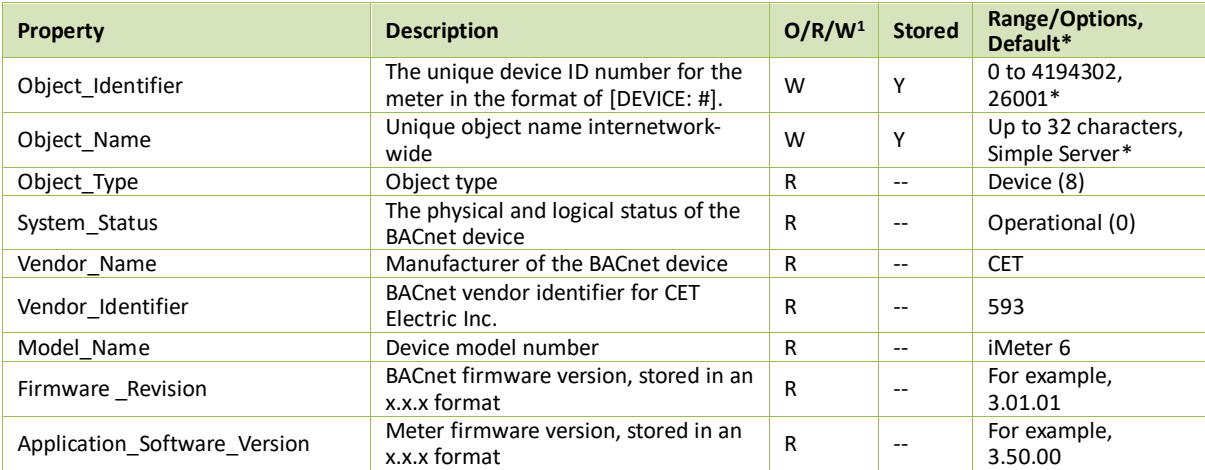

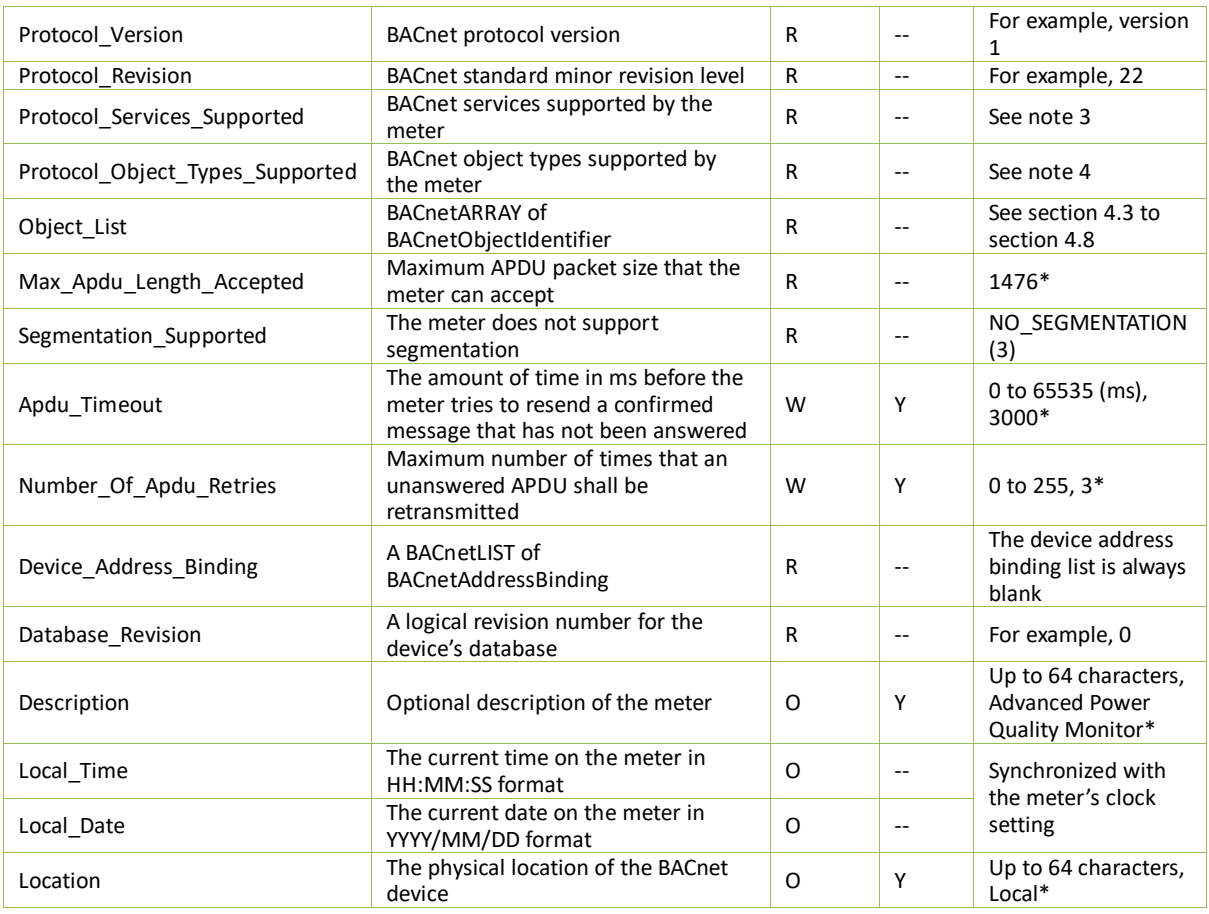

**Notes:**

- 1. O/R/W = Optional, required Readable or required Writable properties. See **Clause 12.1.2 Object Type and Property Conformance** in ANSI / ASHRAE-135-2020.
- 2. Stored: Y = the value of the property stored in the meter's nonvolatile memory.
- 3. Supported BACnet services by the meter are:

--Object Access Services<br>■ ReadProperty

- **ReadProperty**
- ReadPropertyMultiple<br>■ WriteProperty
- **WriteProperty**
- WritePropertyMultiple

--Remote Device Management Services

- DeviceCommunicationControl<br>■ ReinitializeDevice
- ReinitializeDevice
- TimeSynchronization<br>■ I-AM
- I-AM
- Who-Has<br>■ Who-Is
- Who-Is
- 4. Supported BACnet objects by the meter are:
	- Device object
	- Analog Input object
	- Analog Value object
	- Binary Input object
	- Binary Output object
	- Large Analog Value object
	- Network Port object

# <span id="page-8-0"></span>**4.3 Analog Input Object List**

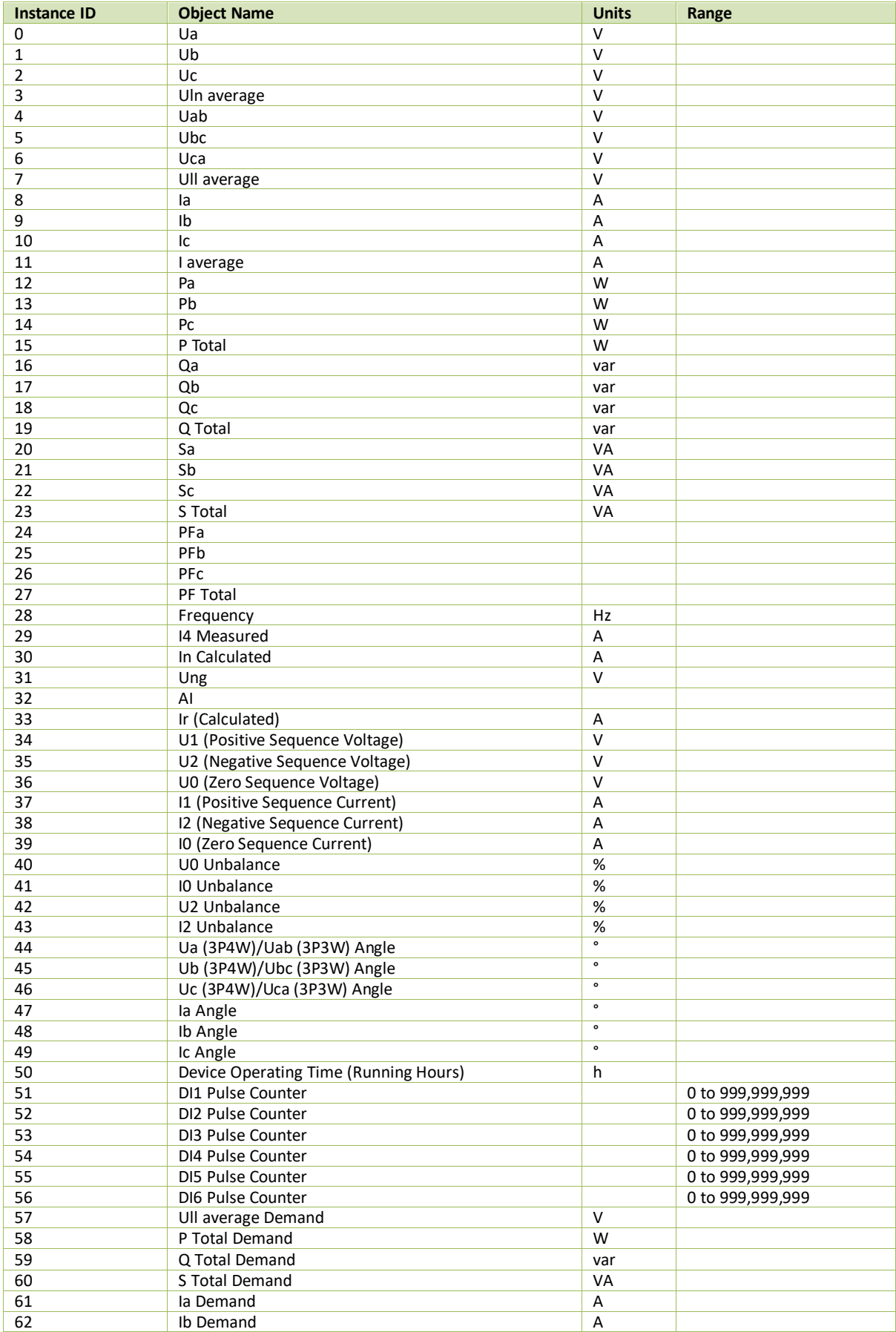

### **CET Electric Technology**

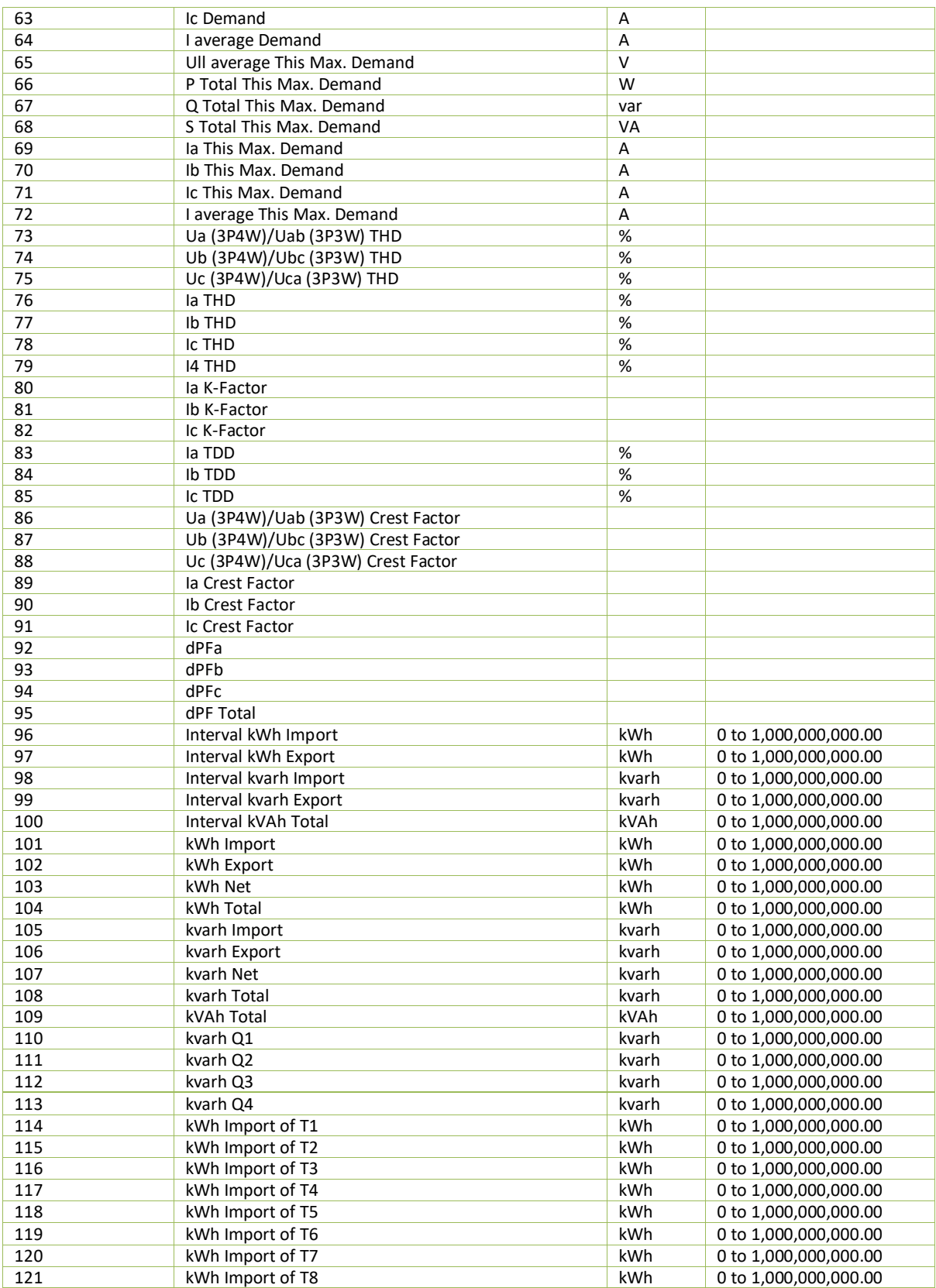

# <span id="page-9-0"></span>**4.4 Analog Value Object List**

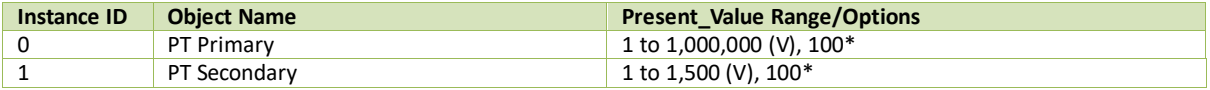

### **CET Electric Technology**

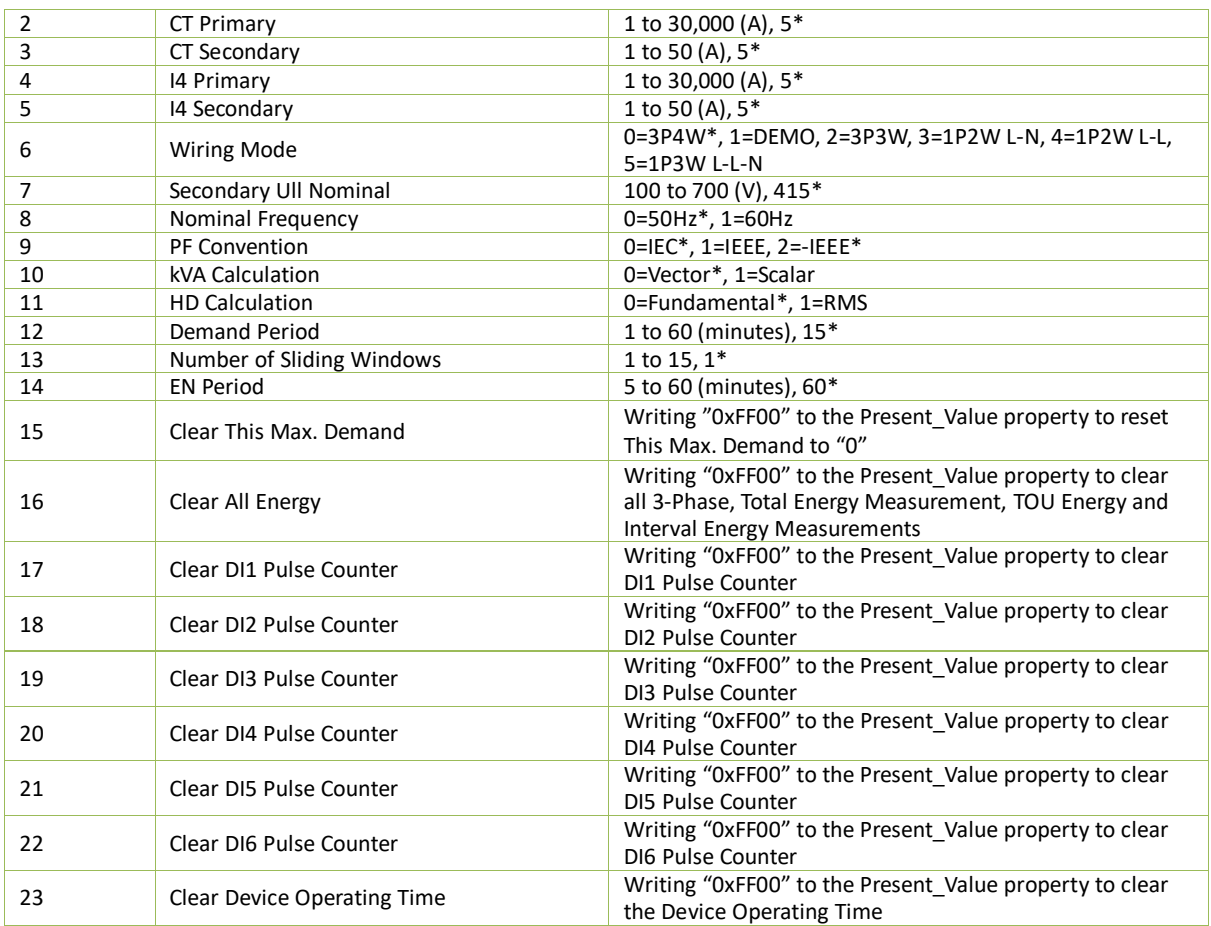

## <span id="page-10-0"></span>**4.5 Binary Input Object List**

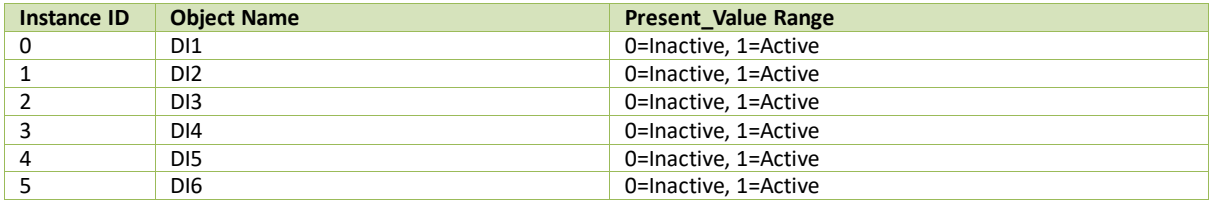

# <span id="page-10-1"></span>**4.6 Binary Output Object List**

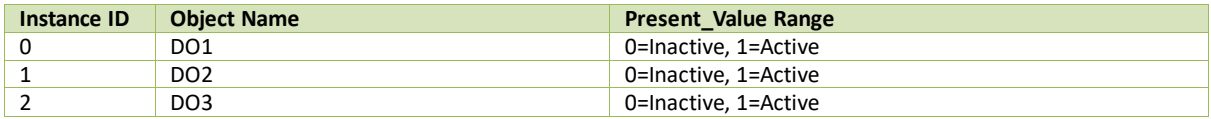

## <span id="page-10-2"></span>**4.7 Large Analog Value Object List**

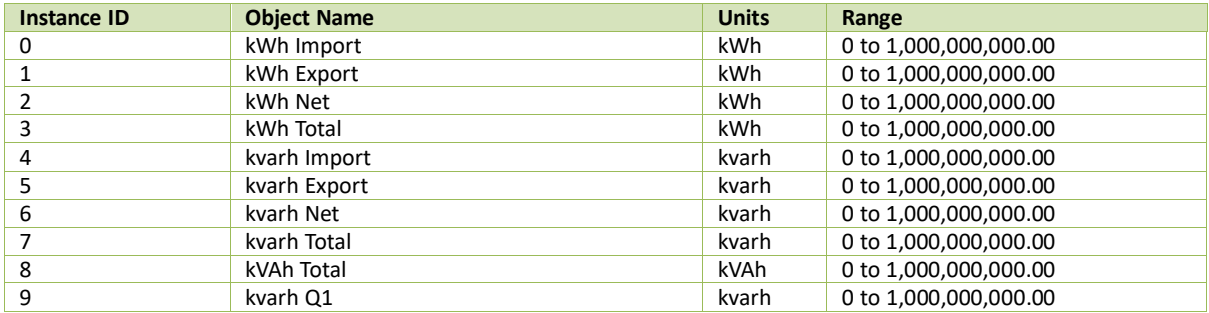

### **CET Electric Technology**

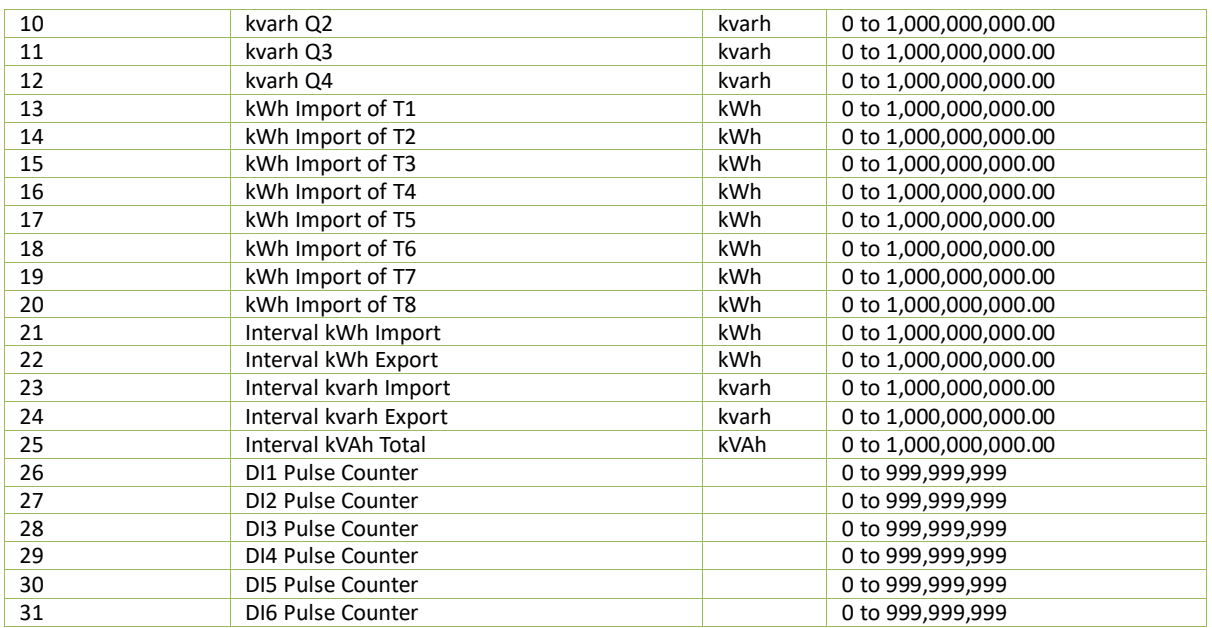

## <span id="page-11-0"></span>**4.8 Network Port Object List**

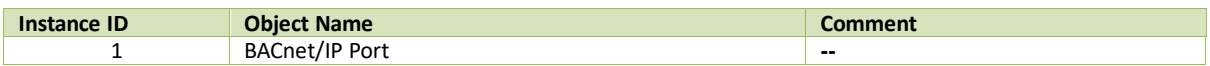

# <span id="page-12-0"></span>**5 BIBBs and Services**

### <span id="page-12-1"></span>**5.1 BACnet Interoperability Building Blocks (BIBBs)**

The following table describes the BACnet services supported by the BACnet interoperability building blocks of the iMeter 6. For more information, please refer to Annex K of the ANSI / ASHRAE-135-2020 standard.

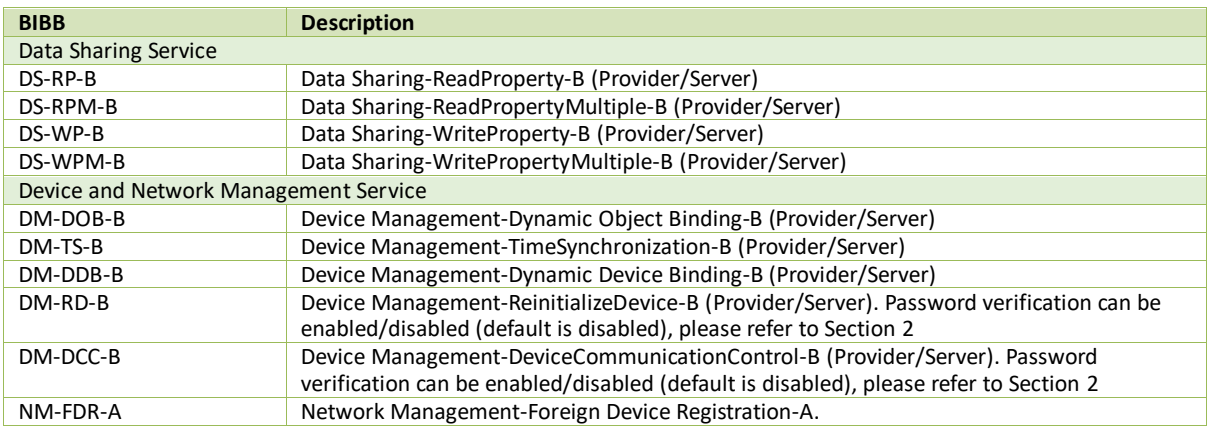

### <span id="page-12-2"></span>**5.2 Data Sharing Services**

Data Sharing services allow a BACnet client to access any of the iMeter 6's BACnet objects' properties or modify some of its BACnet objects. A typical Data Sharing request that a BACnet client may make to a BACnet server such as iMeter 6 is ReadProperty, which allows a single property of a single object to be read.

### <span id="page-12-3"></span>**5.3 Device and Network Management Services**

Device and Network Management services allow the iMeter 6 to discover other BACnet devices (Who-Is and I-Am services), discover objects within devices (Who-Has service), establish and re-establish communications (DeviceCommunicationControl service), synchronize time (TimeSynchronization service) and re-initialize the iMeter 6's program (ReinitializeDevice service).

The iMeter 6 is capable of being registered as a foreign device to join a BACnet/IP network or logical subnet where the BACnet Broadcast Management Devices (BBMDs) exist. To implement that, the Foreign Device Register (FDR) mode shall be enabled, and the proper parameters for BBMD IP Address, BBMD UDP port and BBMD TTL shall be configured on the iMeter 6 as described in Section [2.](#page-3-0)